# Cocoaで マルチウインドウ

mindtools[@mac.com](http://mac.com/) [http://www.mindto01s.com](http://www.mindto01s.com/)

成田 丞

複数のWindowを扱う

NSDocumentと

NSDocumentControllerのお話ではない。 データの持ち方や表示の仕方のお話。 成田は本当はなんて用語かを判ってない。 何をしているかも判ってない。 毎度のように勝手に飛ばして行きます。

最もシンプルなGUIアプリケーション構造

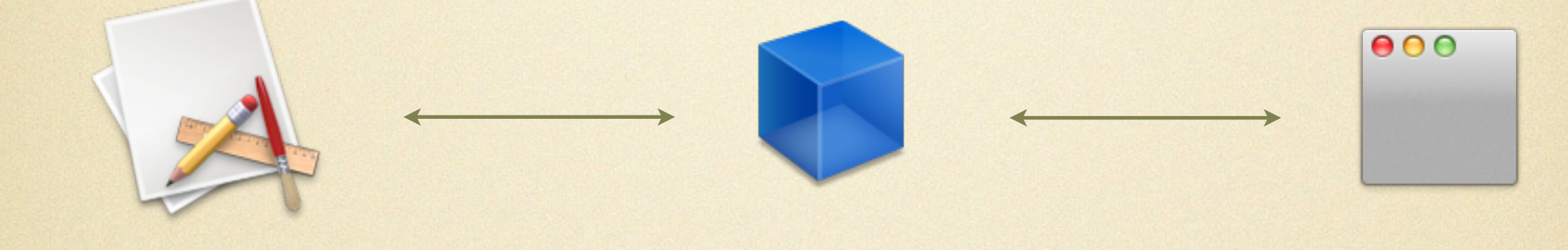

アプリケーション データモデル ウィンドウ

一つのアプリ 一つのモデル 一つのウィンドウ

### 例えば以下のようなアプリ

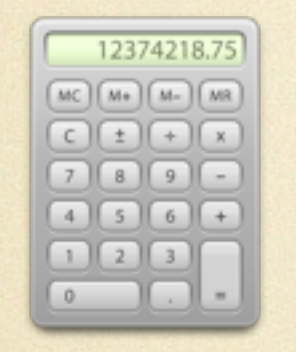

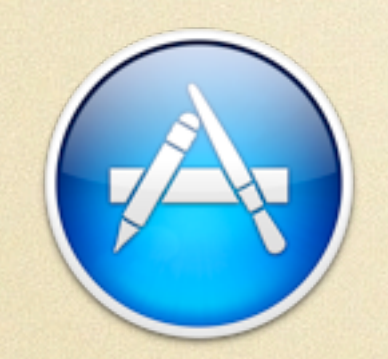

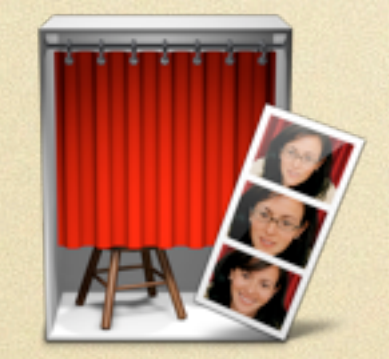

計算機

AppStore

Photo Booth

最もシンプルなマルチウインドウ GUIアプリケーション構造  $000$  $000$  $000$ アプリケーション データモデル ウィンドウ 同一のModelを複数のViewで表示し ている 一つのアプリ 一つのモデル 複数のウィンドウ

### 例えば以下のようなアプリ

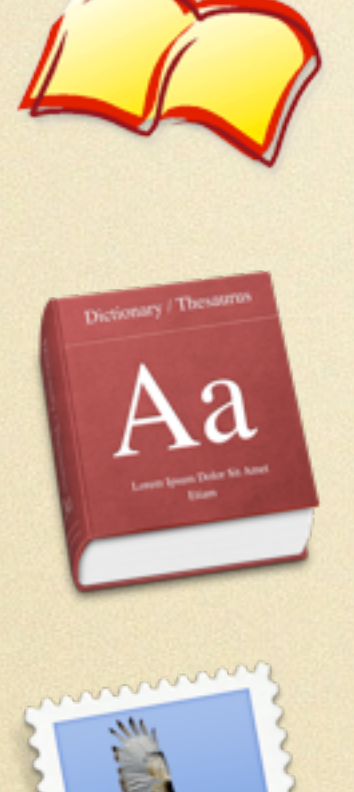

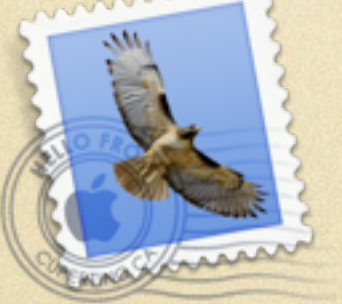

#### Cocoa Browser

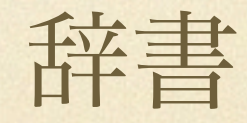

Mail

例えば以下のような表示

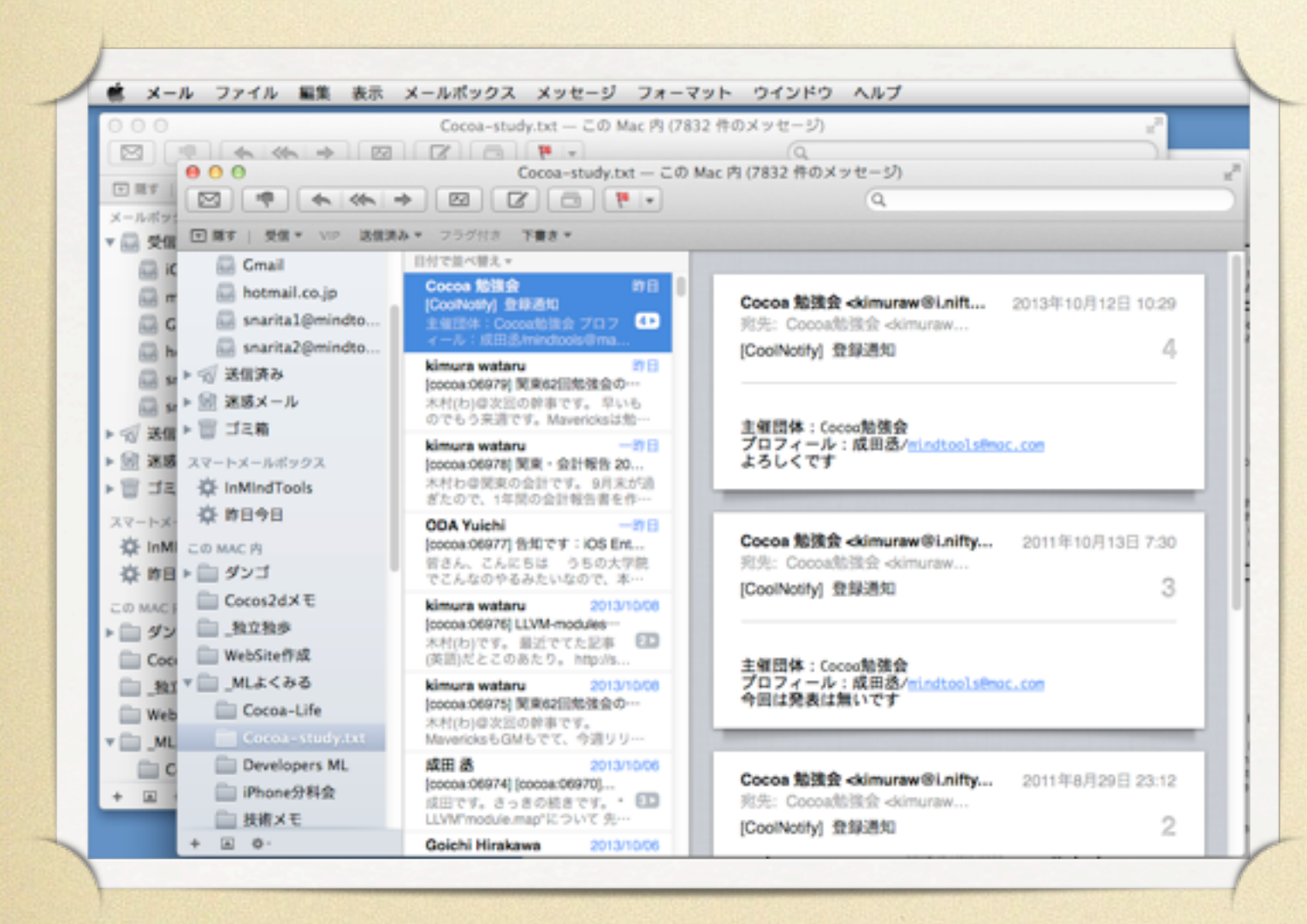

同じデータを別

### Windowで表示し

ている

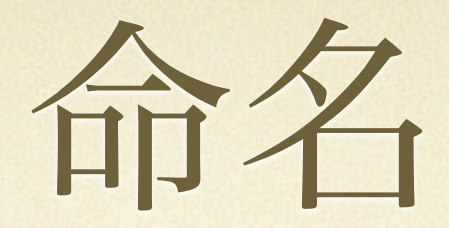

### 1M1W型

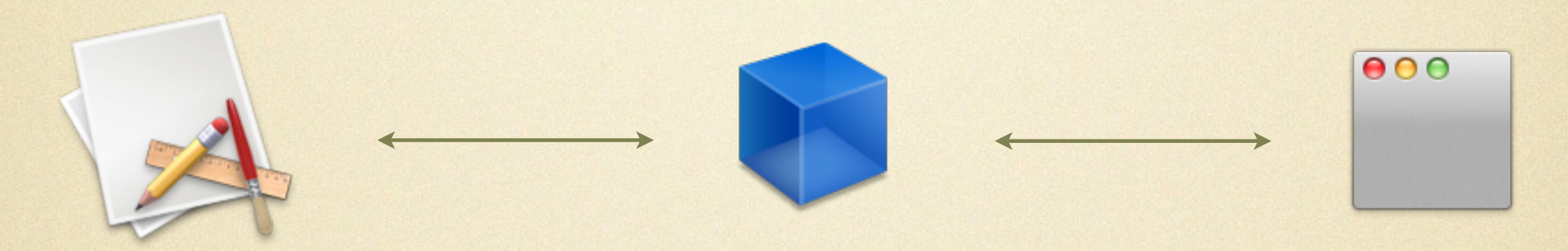

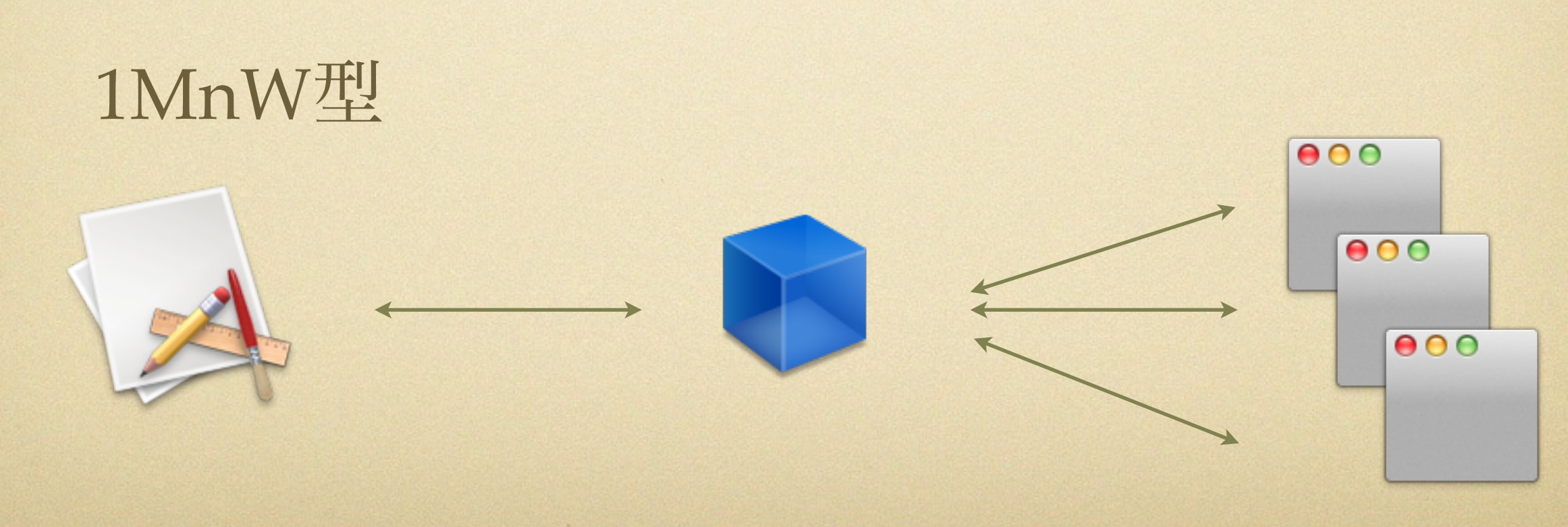

2013年 10月 18日 金曜日 8

ドキュメントベースアプリケーション構造

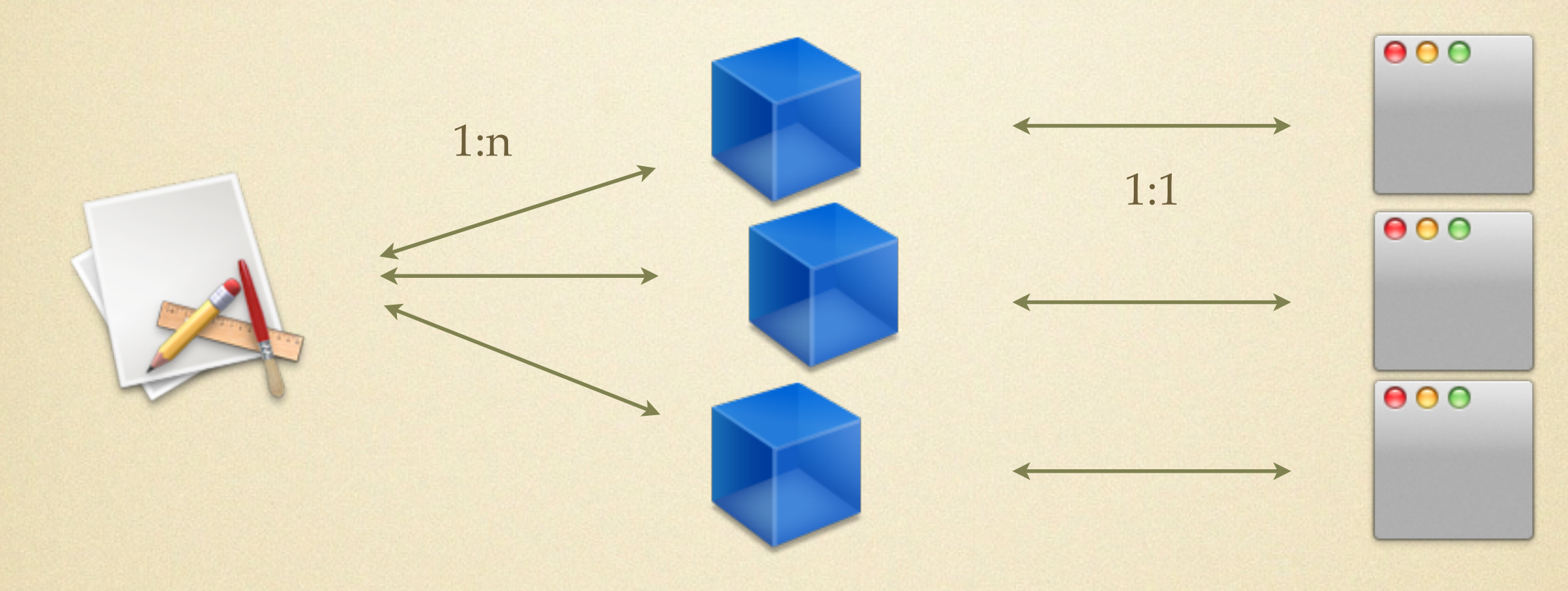

アプリケーション データモデル ウィンドウ

1:n

データモデル

一つのアプリ n個のモデル n個のウィンドウ

 $\infty$ ModelとViewは1:1

### 例えば以下のようなアプリ

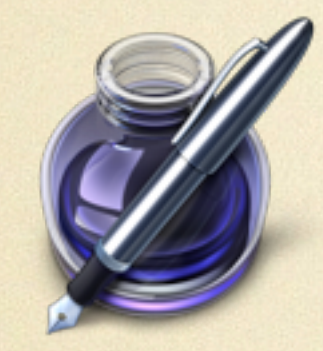

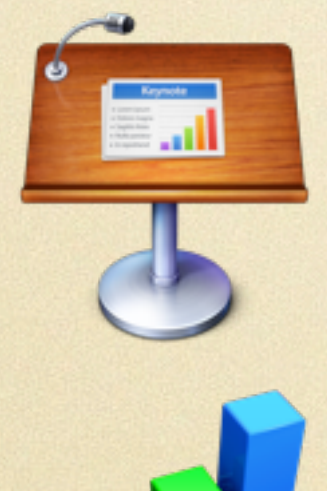

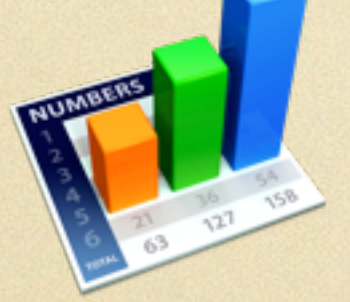

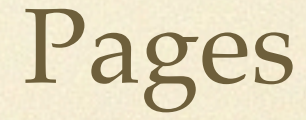

Keynote

Numbers

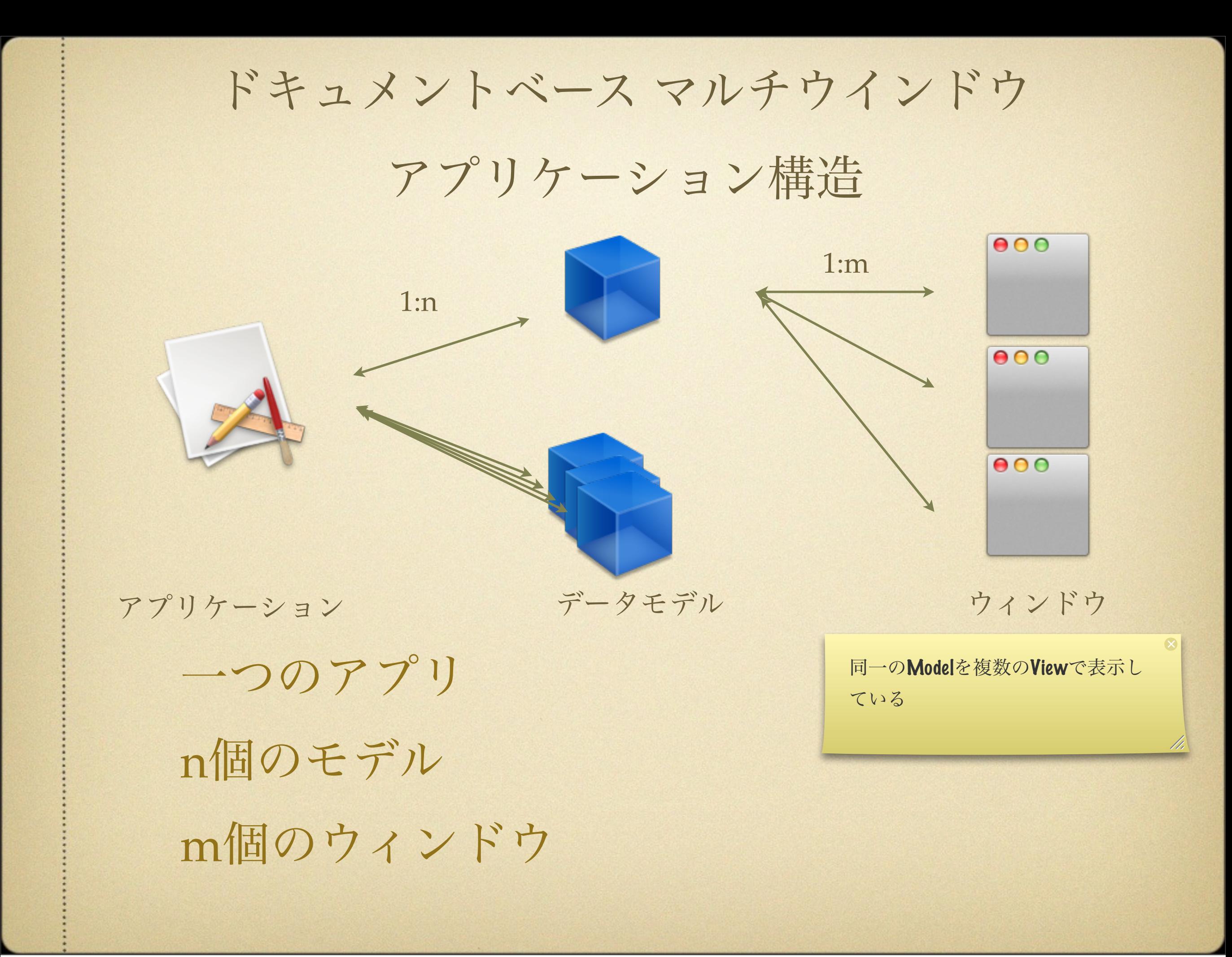

### 例えば以下のようなアプリ

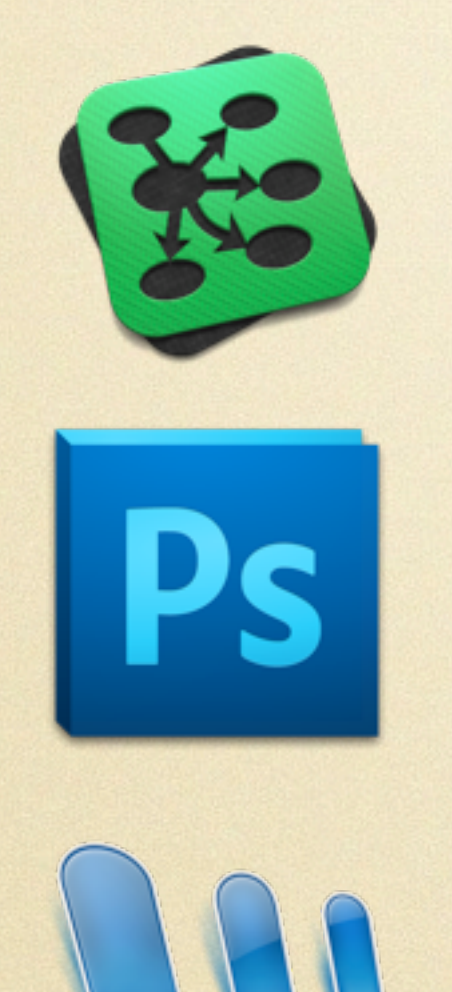

#### OmniGraffle Pro

### PhotoShop CS

MS-Word

例えば以下のような表示

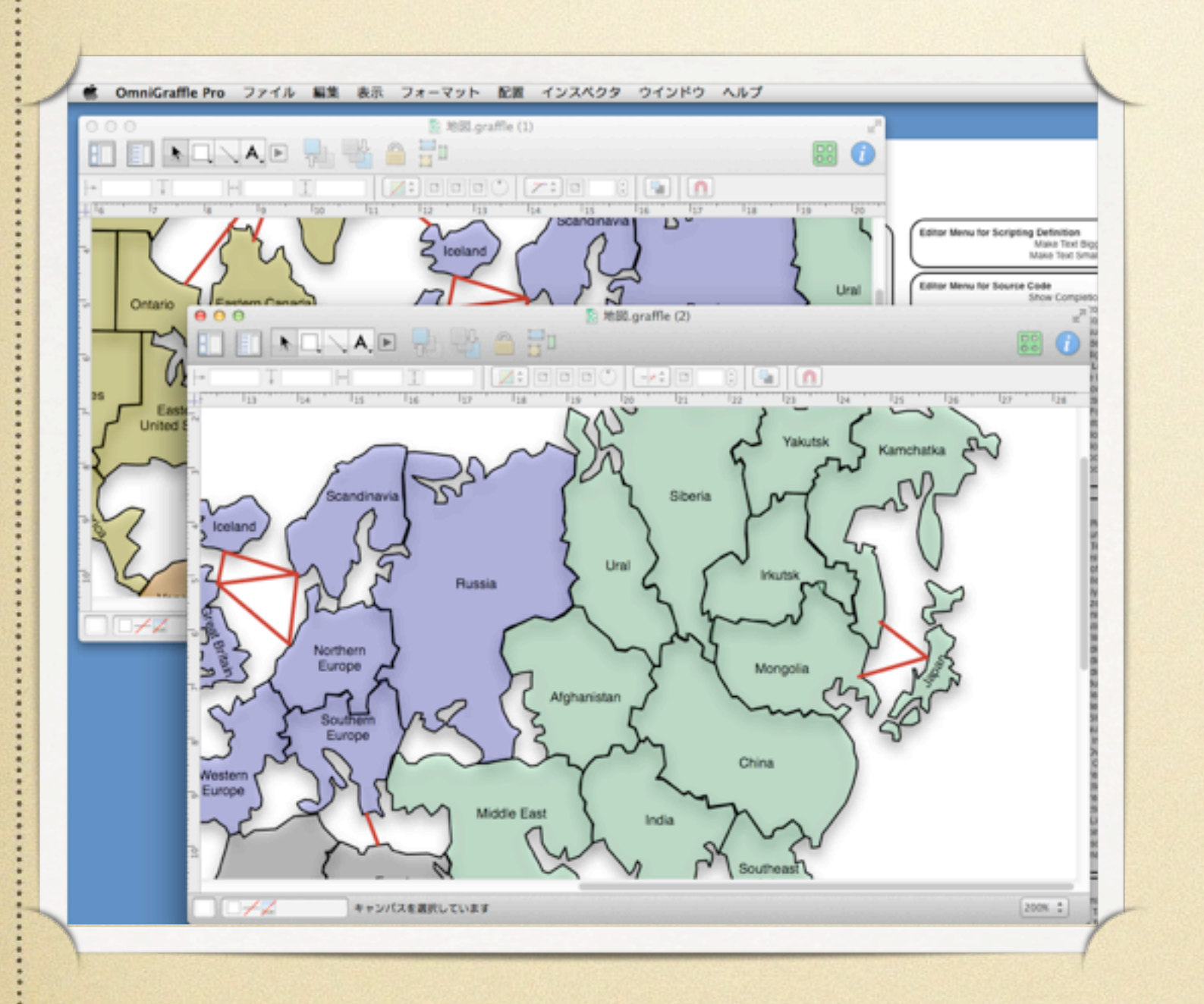

### 同じファイルを別 Windowで表示し ている

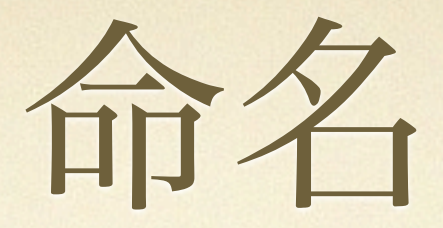

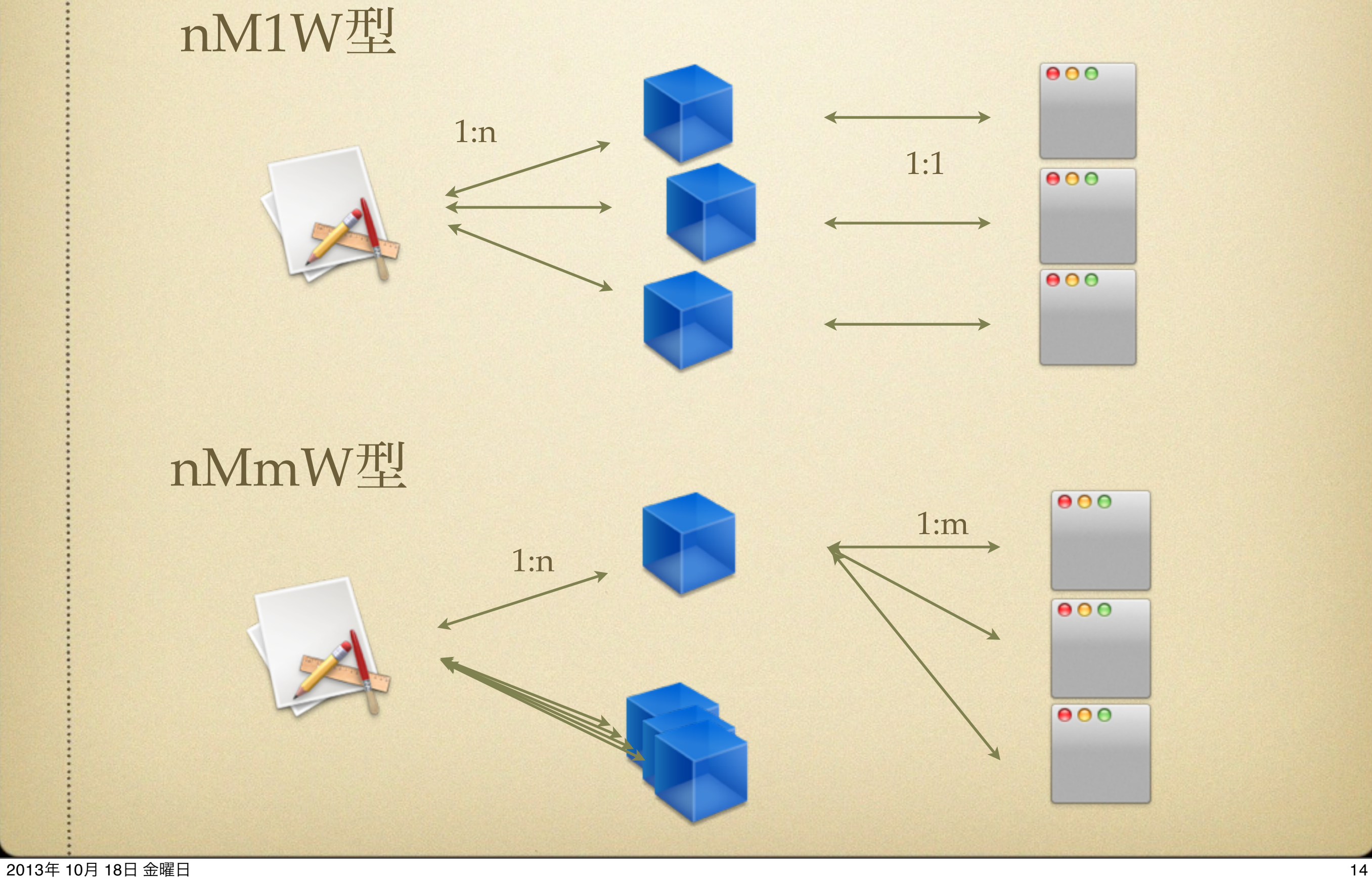

## 考えを整理する

分類してみる

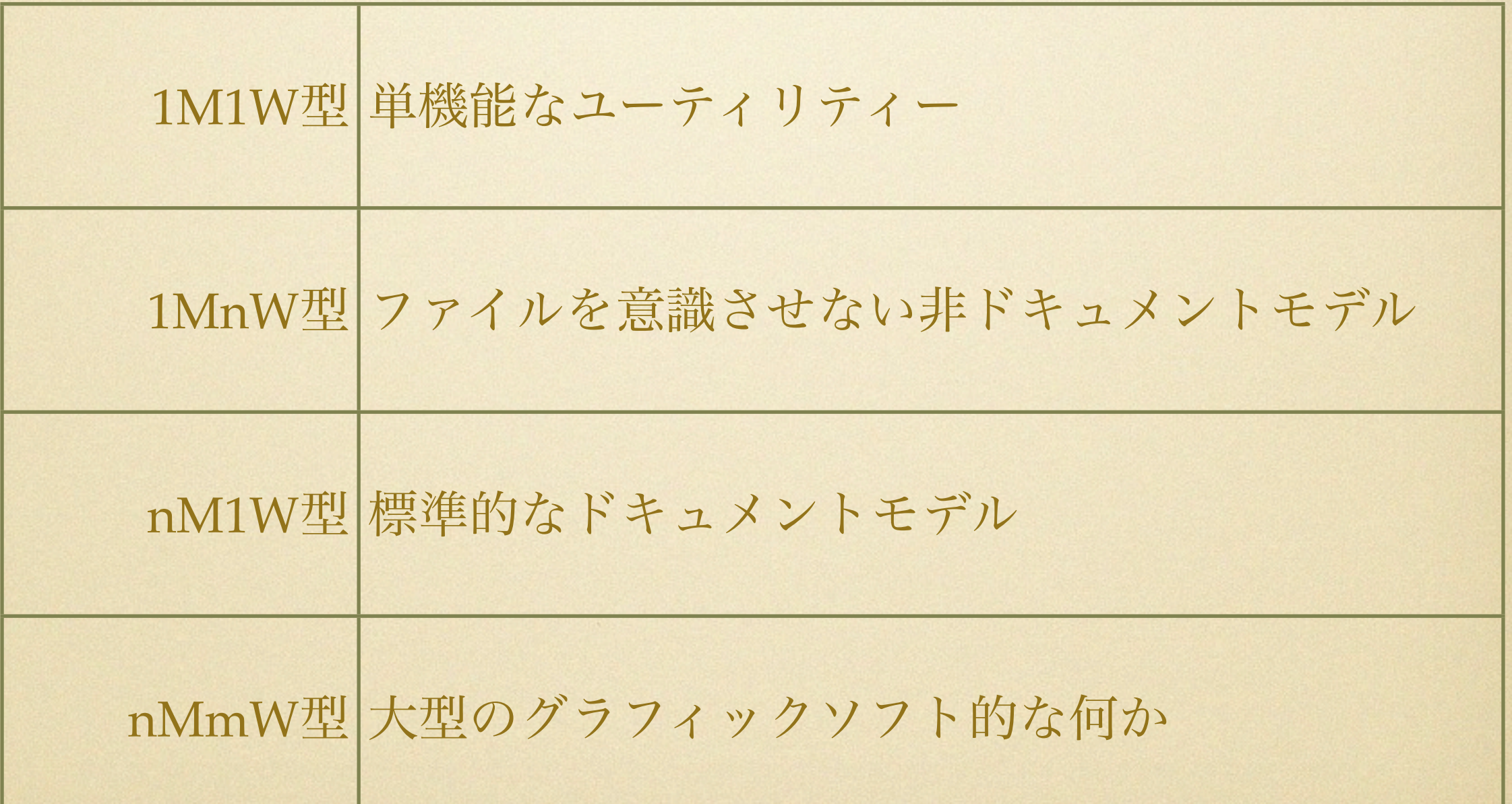

## ライブラリのサポート

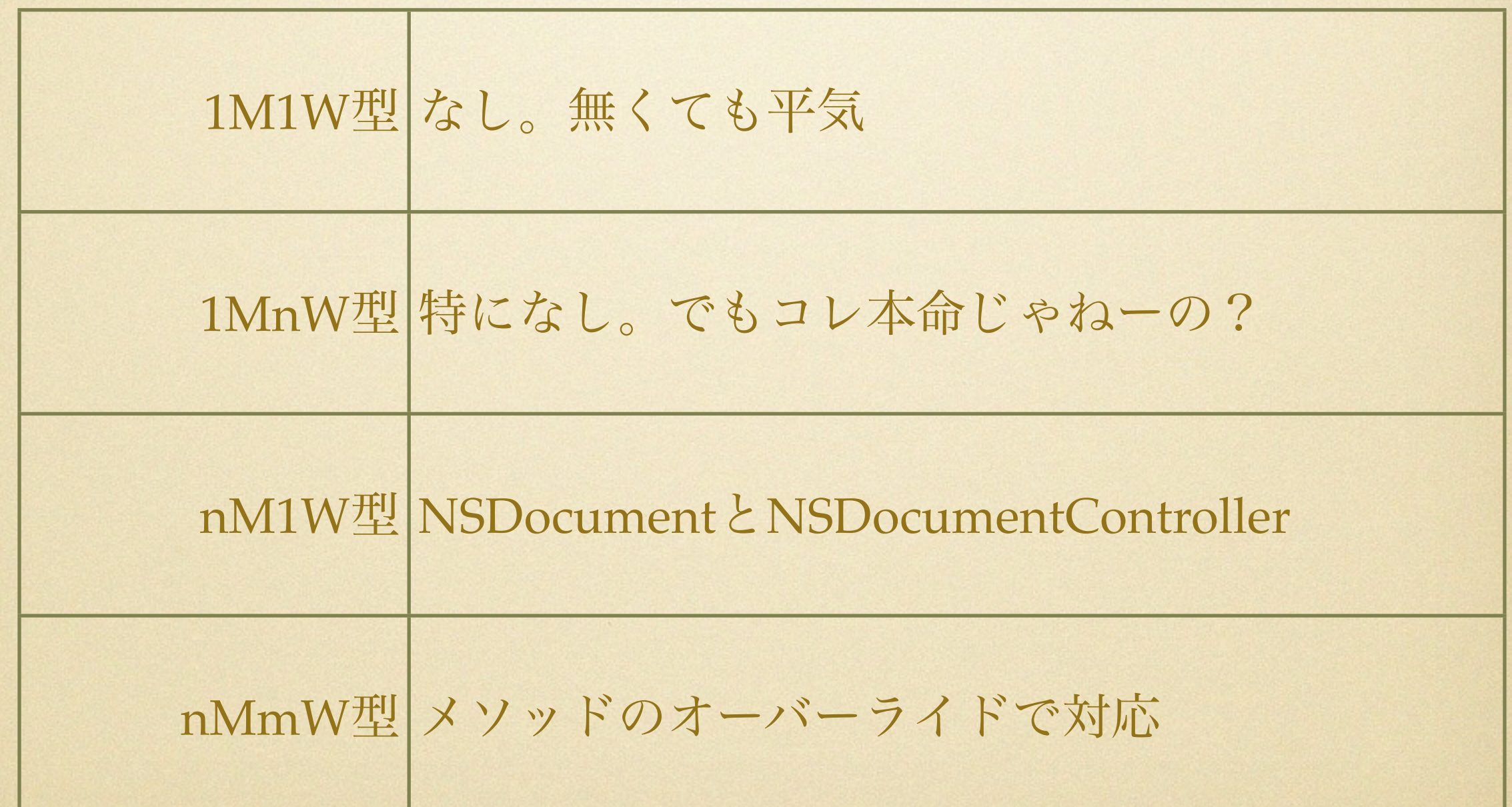

## 実装しながら考える

### ToDoアプリを作る

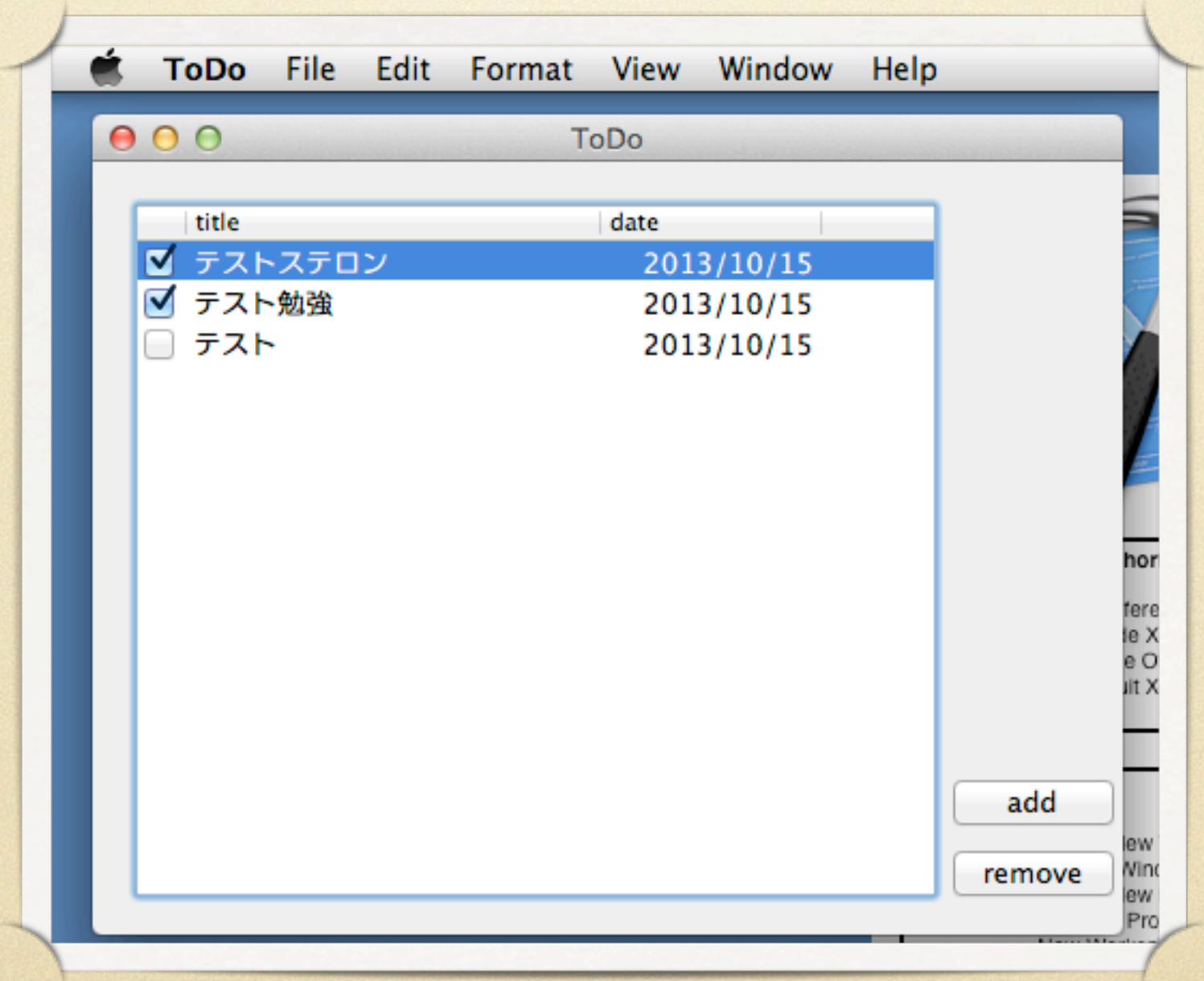

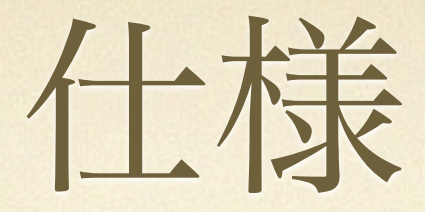

### •項目の追加と削除

•Undo/Redo

•モデルデータの保存と読込み

### •window状態の保存と再生

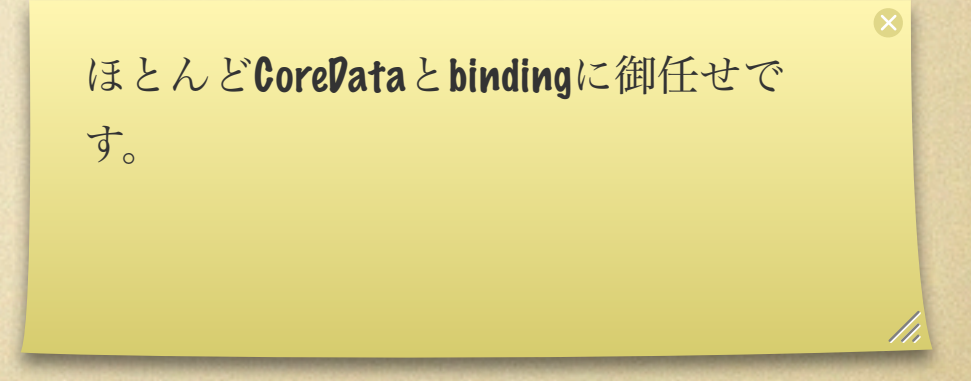

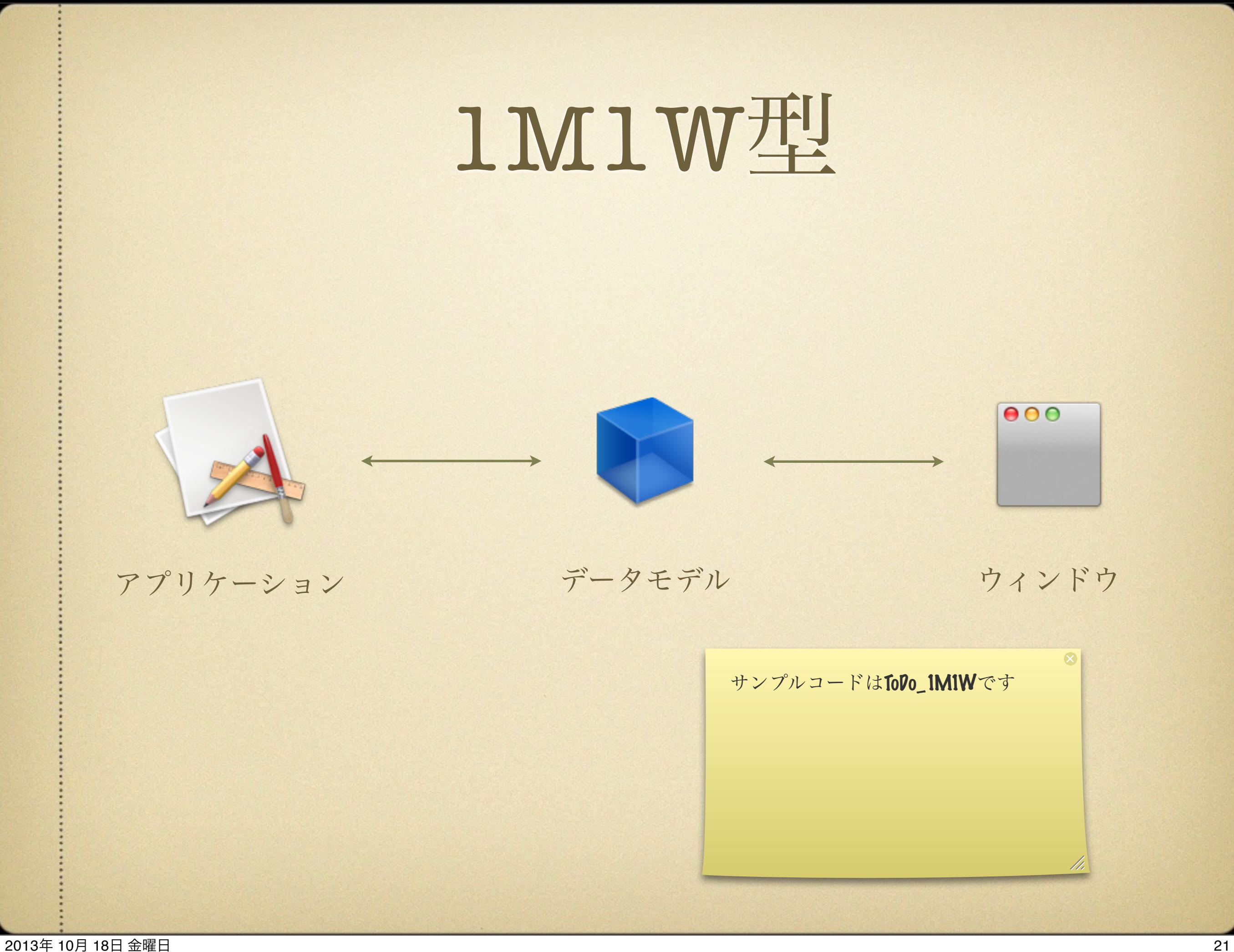

## コード & Nib

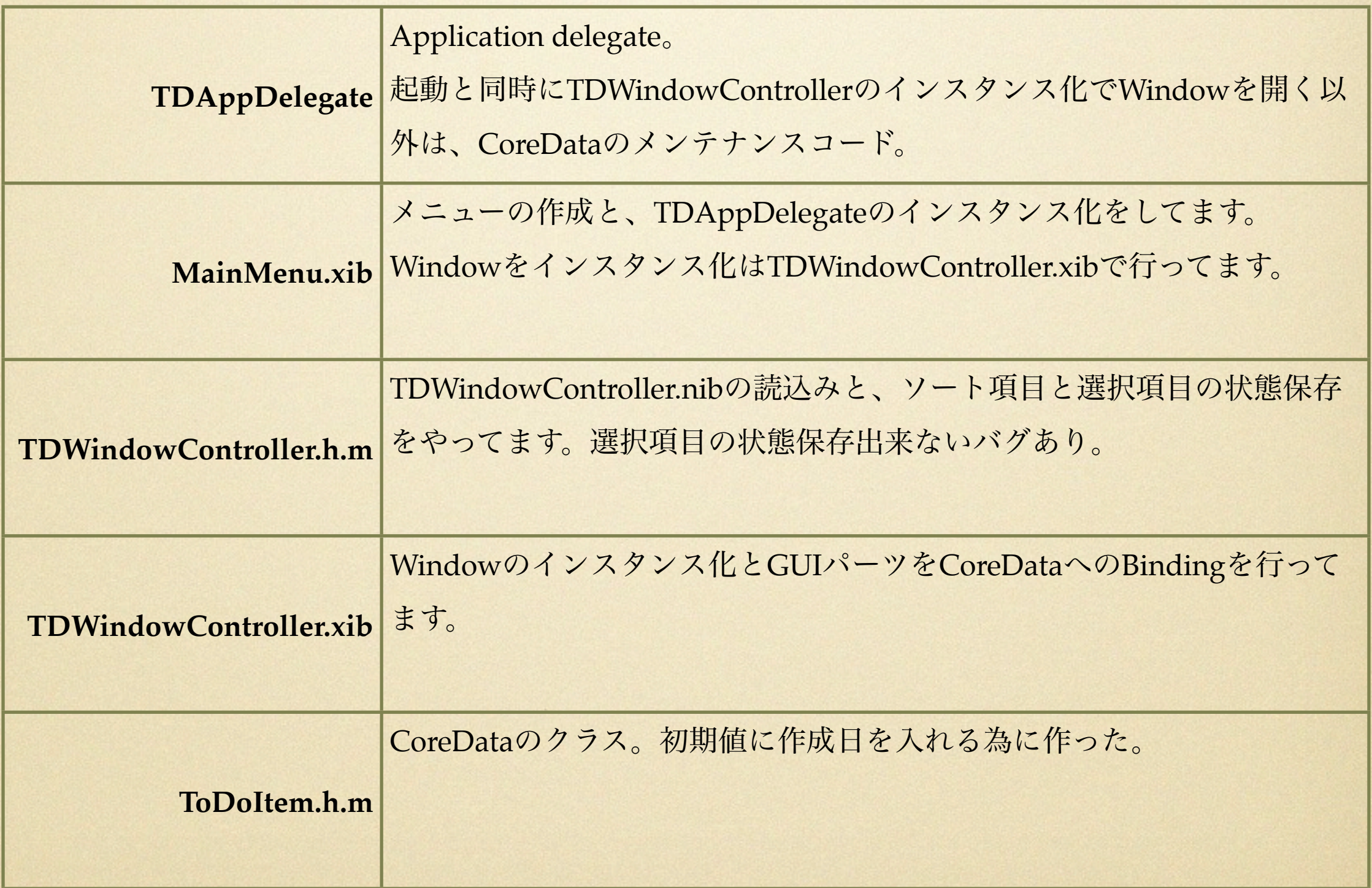

Objectグラフ

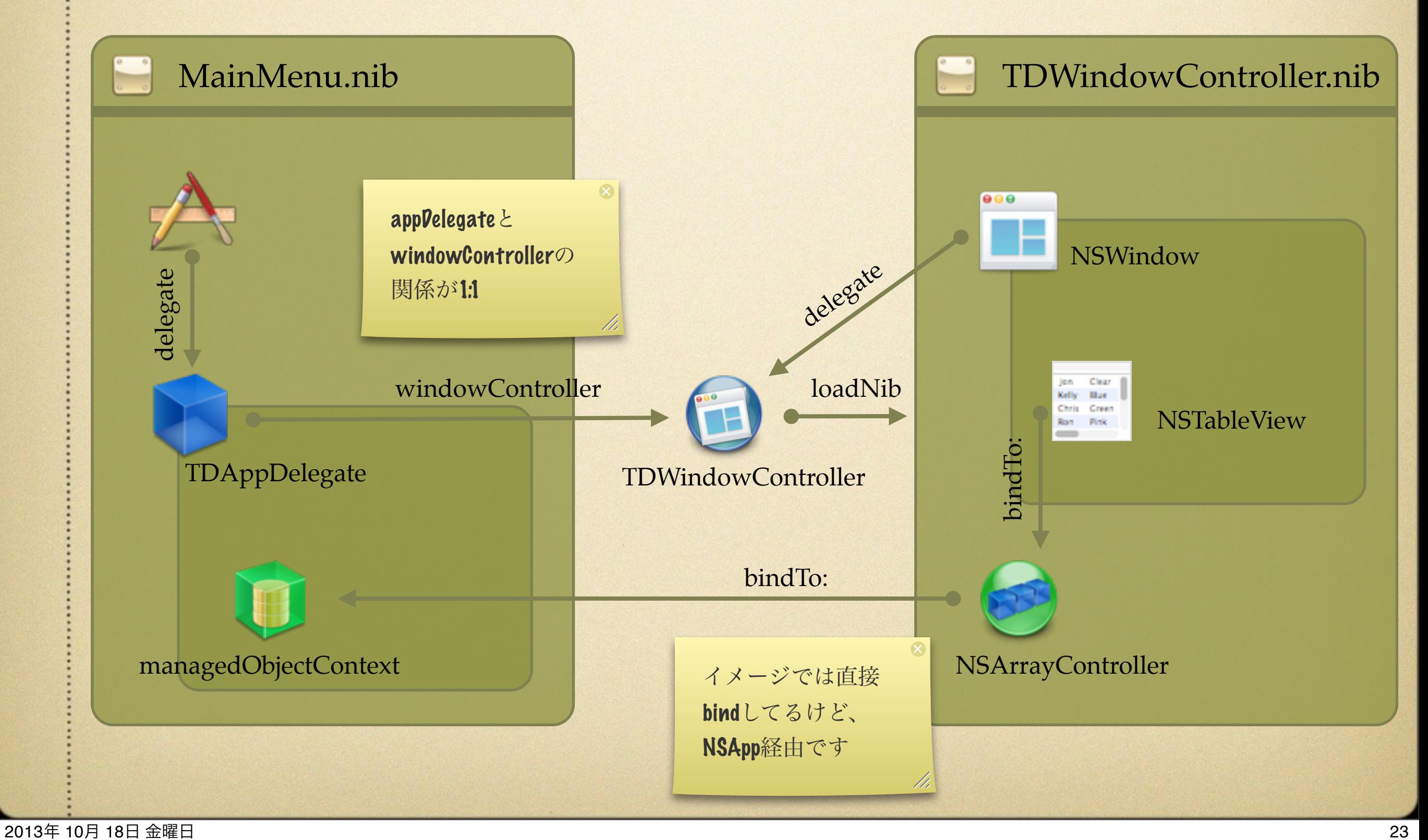

loadNib

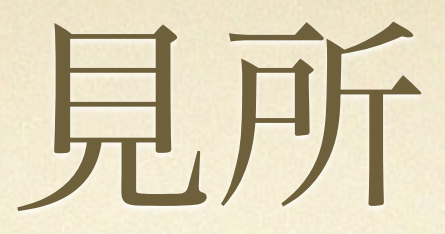

### TDWindowController.xib

Applicationは何処でもアクセス可 能なので、 delegate.managedObjectContext と手繰れる。

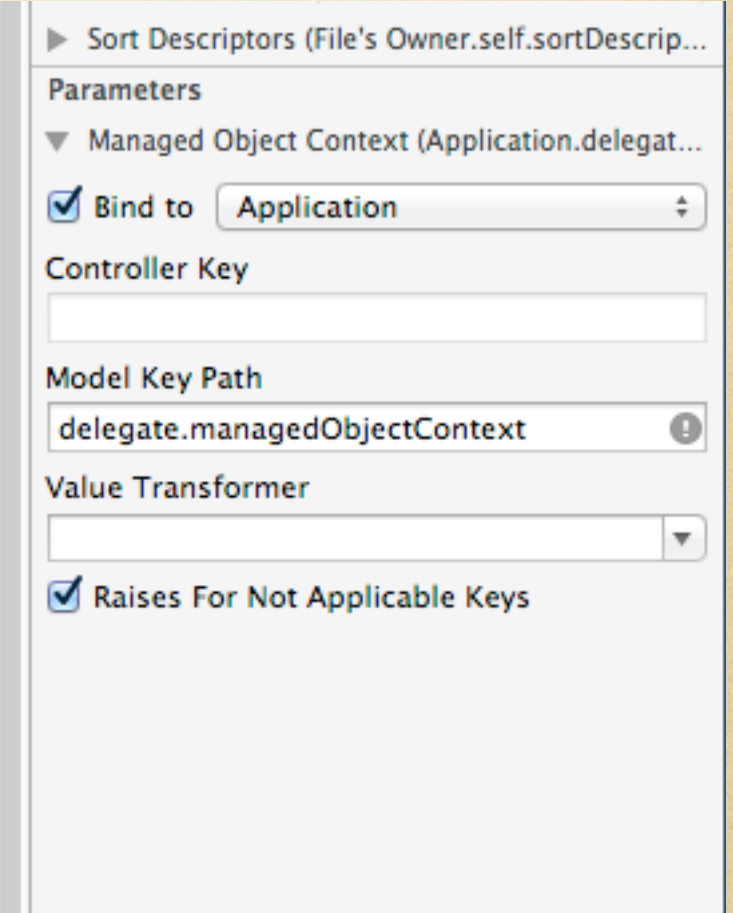

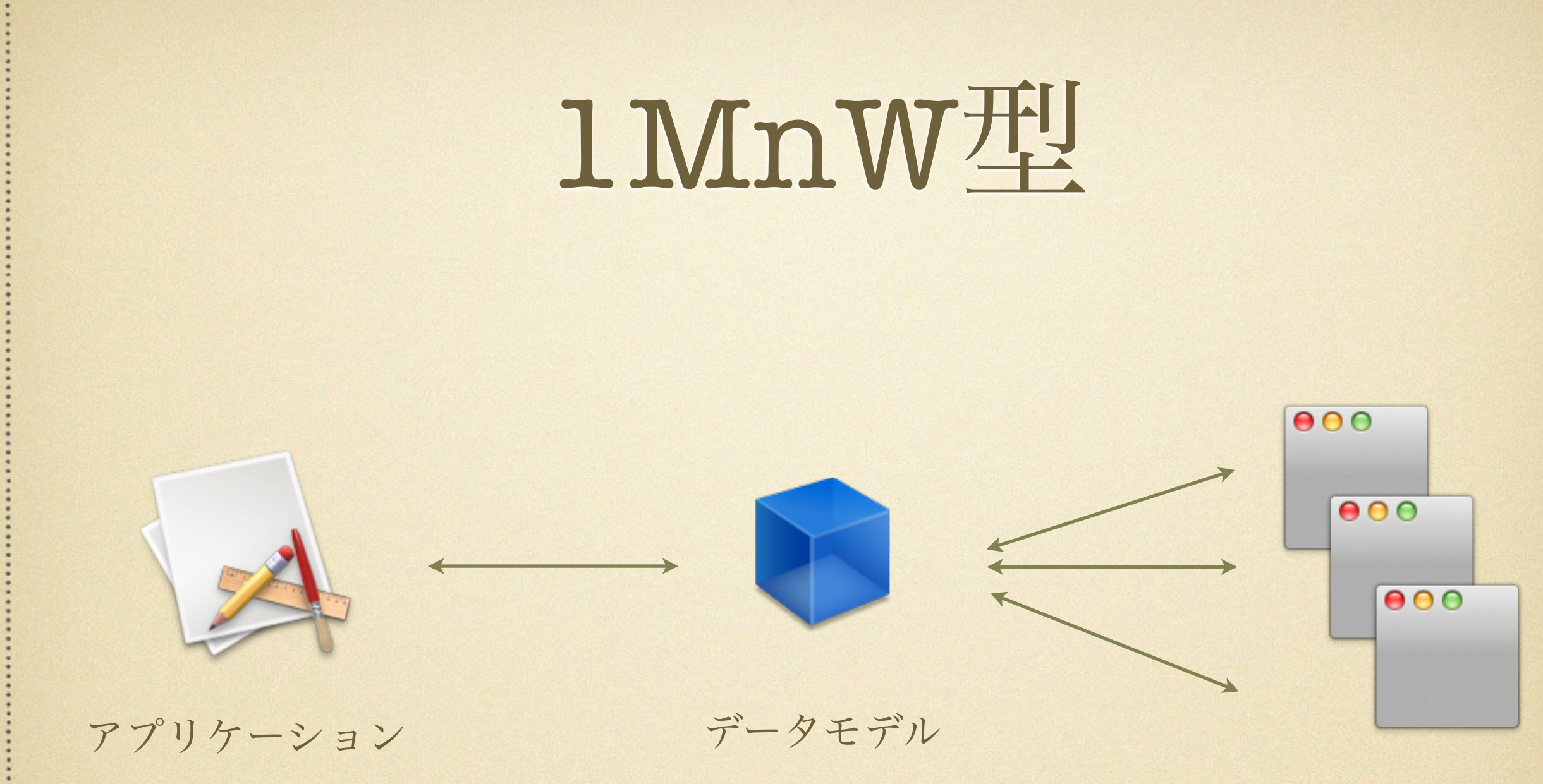

ウィンドウ

## コード & Nib

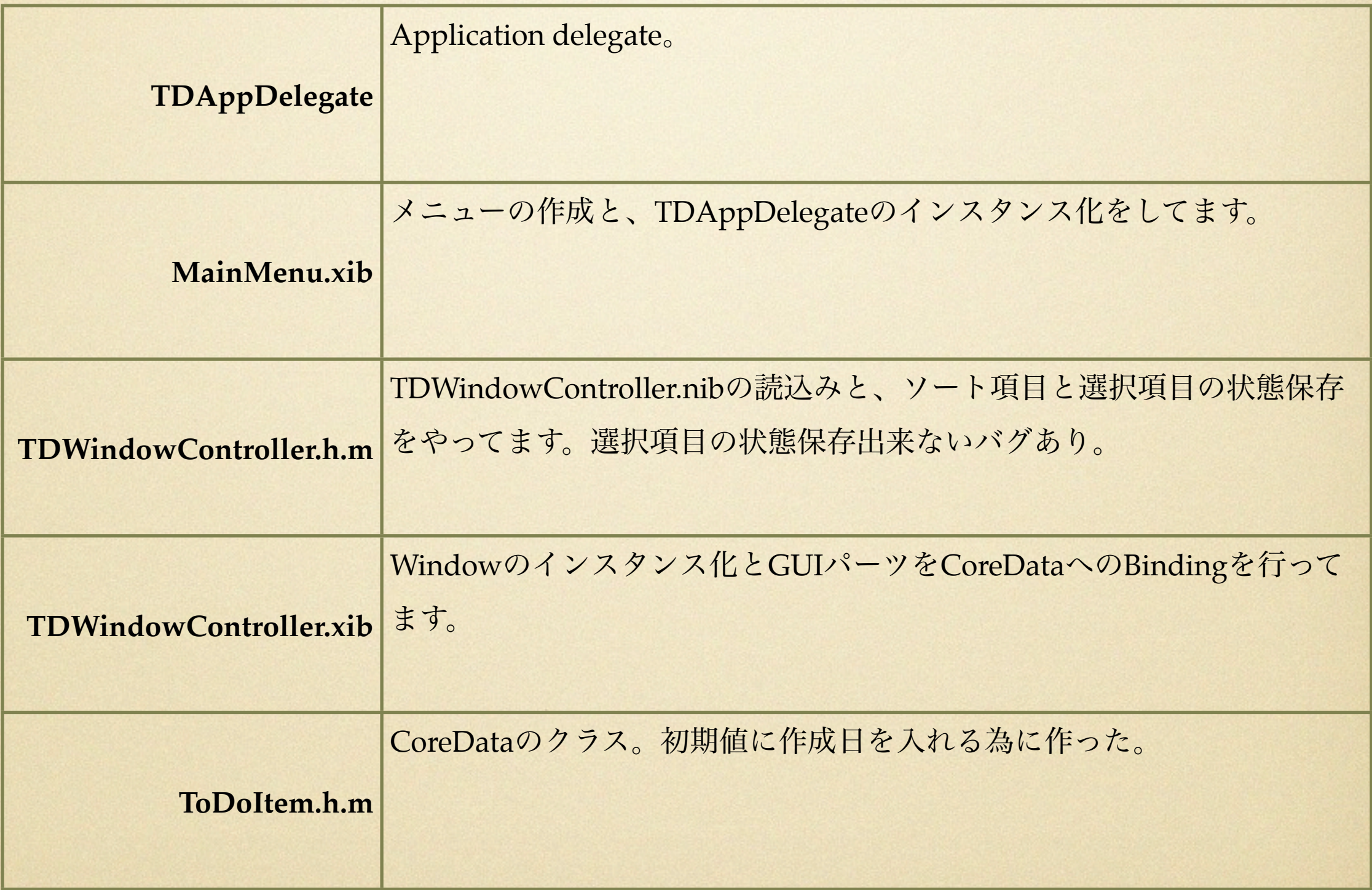

Objectグラフ

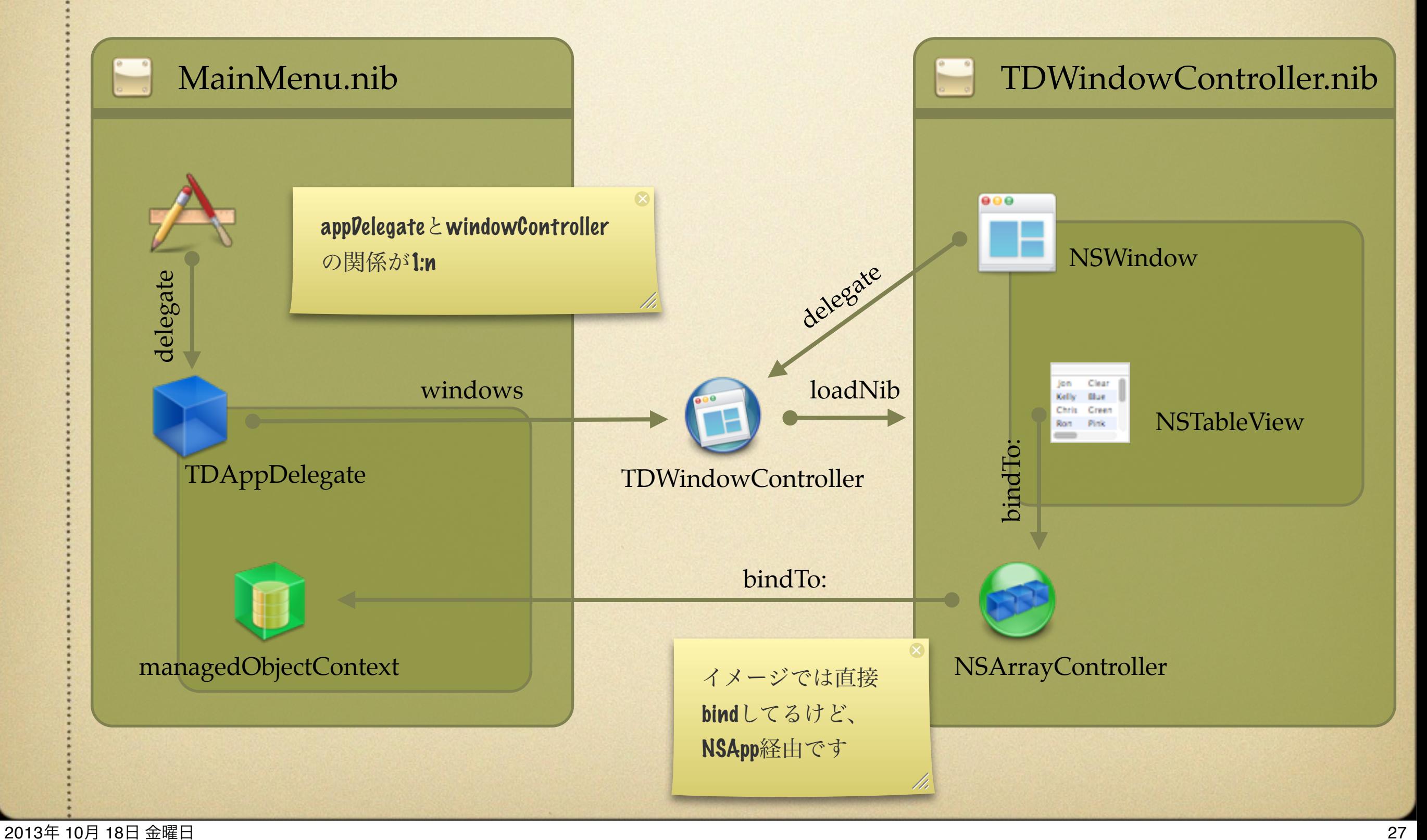

loadNib

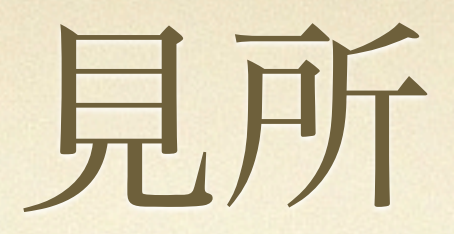

#### [TDAppDelegate synchronizeWindowIdentifier]

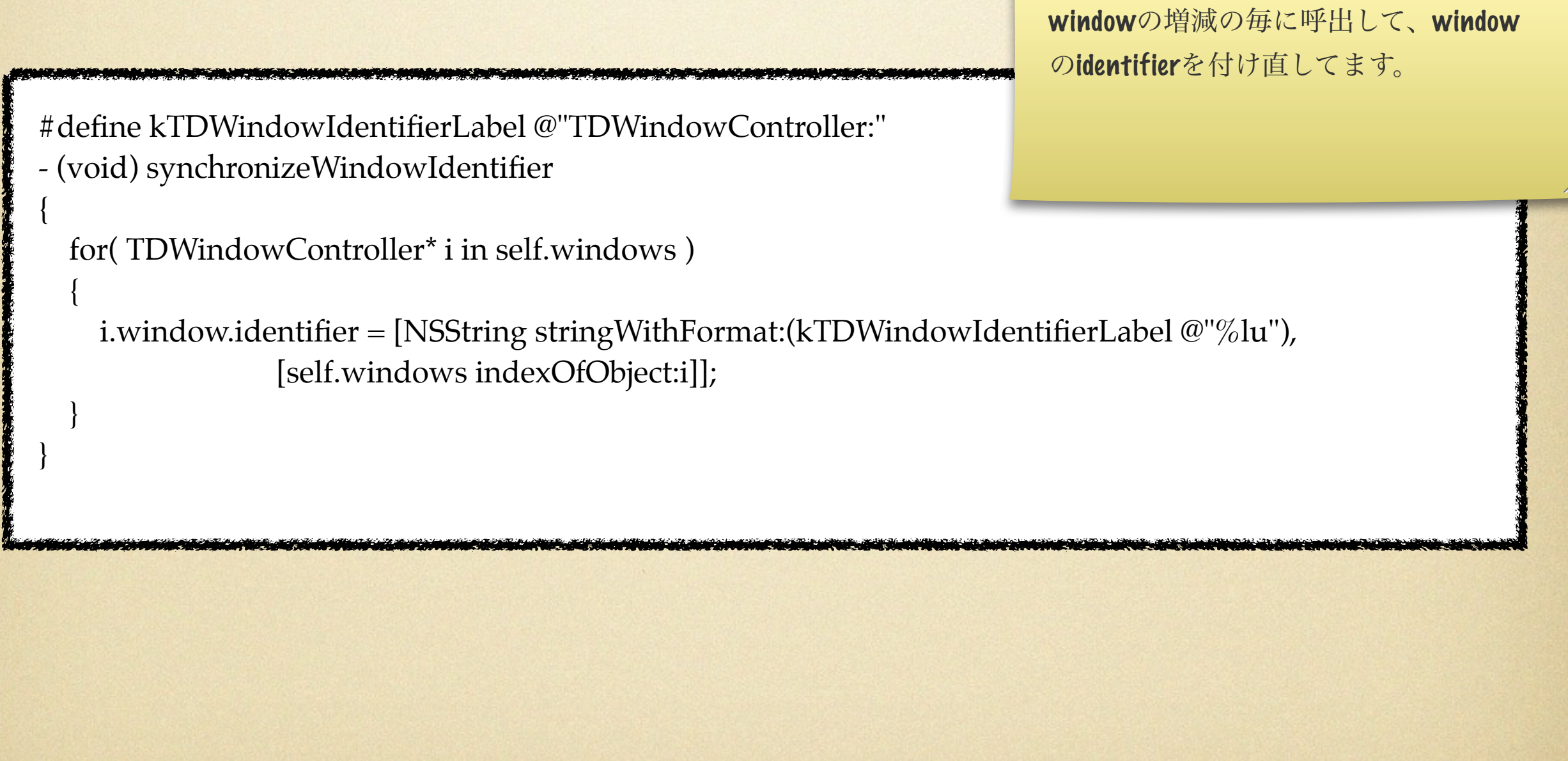

![](_page_28_Picture_0.jpeg)

#### [TDAppDelegate restoreWindowWithIdent...........

+ (void)restoreWindowWithIdentifier:(NSString \*)identifier state:(NSCoder \*)state completionHandler:(void (^)(NSWindow \*, NSError \*))completionHandler

// 詳細はコードを見てもらうとして、処理は

// identifierを調べてを、"クラス名:連番"のフォーマットで分轄。

// windowの数が少なければ新規にWindowControllerを作る

// 数が十分であれば連番の番号のwindowの状態を復帰させる

この復帰作業やidentefierの名前付け をwindow毎に行う事で Windowoを動的に持っても自然に復 帰出来るようにしている

{

}

## nM1W型

![](_page_29_Figure_1.jpeg)

## コード & Nib

![](_page_30_Picture_58.jpeg)

![](_page_31_Figure_0.jpeg)

2013年 10月 18日 金曜日 32

![](_page_32_Picture_0.jpeg)

#### TDDocument.m 多分一番シンプル

状態の保存と復帰を行っている

- (void)encodeRestorableStateWithCoder:(NSCoder \*)coder;
- (void)restoreStateWithCoder:(NSCoder \*)coder

状態が変化した事を知らせるためだけに、" invalidateRestorableState"を呼出してます。

- (void) setSortDescriptorArray:(NSArray \*)sortDescriptorArray

```
 _sortDescriptorArray = sortDescriptorArray;
 [self invalidateRestorableState];
```
{

}

### nMmW型

![](_page_33_Figure_1.jpeg)

## コード & Nib

![](_page_34_Picture_69.jpeg)

Objectグラフ

![](_page_35_Figure_1.jpeg)

2013年 10月 18日 金曜日 36

loadNib

![](_page_36_Picture_0.jpeg)

#### TDDocument.m

1MnW型と同じようにここで、Identifierの更新と、windowの作成を行ってます。

- (void) synchronizeWindowIdentifier

- (void)restoreDocumentWindowWithIdentifier:(NSString \*)identifier .......

windowが追加/削除される毎に、Identiferとタイトルの更新を行ってます

- (void)addWindowController: (NSWindowController \*)windowController
- (void)removeWindowController: (NSWindowController \*)windowController

![](_page_37_Picture_0.jpeg)

#### TDWindowController

// クラス名と同じnibファイルを読み込ませる

- (NSString \*)windowNibName

```
 NSString* theSuperWindowNibName = [super windowNibName];
```

```
 if(theSuperWindowNibName != nil && ![theSuperWindowNibName isEqualToString:@""])
\bigcup return theSuperWindowNibName;
 }
  else
\bigcup NSString* theClassName = NSStringFromClass([self class]);
```

```
 return theClassName;
```
}

}

{

## 見所

```
// window毎に"ドキュメント名:(番号)"なタイトルを付ける
- (NSString *) windowTitleForDocumentDisplayName: (NSString *)displayName
{
  if ([self document] != nil){
          NSString* theDisplayName;
          NSArray* theWinCtrls;
          ! ! theDisplayName = [[self document] displayName];
          theWinCtrls = [[self document] windowController];! ! if([theWinCtrls count] > 1){
               NSUInteger theIndex;
               NSString* theResult;
               theIndex = [theWinCtrls indexOfObject:self] + 1;theResult = [NSString stringWithFormat:@"%@:(%lu)", theDisplayName, theIndex];
               return theResult;
\}else
          ! ! {return [super windowTitleForDocumentDisplayName:displayName];}
 }
  else
```
{return [super windowTitleForDocumentDisplayName:displayName];}

}

## 感想はこんな感じ

![](_page_39_Picture_45.jpeg)

![](_page_40_Picture_0.jpeg)

![](_page_41_Picture_0.jpeg)

### これらの関係を1:nの関係にする手法の説明でした。 でも問題があります。

## Tab interface

Tab **Bar Control** タブ

> windowController経由でmodelにアクセスしてはイ ケナイ。

NSDocumentとNSWindowControllerの関係も見直す 必要あり

## Pane interface

![](_page_43_Picture_1.jpeg)

NSSplitterViewじゃないよ。

分轄した画面がそれぞれ同じモデルの同じ表 示方法の、別の部分を表示している。